**3**

# **Comparing One or Two Means Using the** *t***-Test**

The bread and butter of statistical data analysis is the Student's *t*-test.<br>It was named after a statistician who called himself Student but whose real name was William Gossett. As an employee of Guinness Brewery in Dublin, Ireland, he tackled a number of practical statistical problems related to the operation of the brewery. Since he was discouraged from publishing under his own name, he adopted the Student moniker.

Because of Gossett's work, today's researchers have in their toolbox what is probably the most commonly performed statistical procedure, the *t-*test. The most typical use of this test is to compare means, which is the focus of the discussion in this chapter. Unfortunately, because this test is easy to use, it is also easily misused.

In this chapter, you will learn when, why, and how to appropriately perform a *t*-test and how to present your results. There are three types of *t*-tests that will be discussed in this chapter. These are the

- 1. One-sample *t*-test, which is used to compare a single mean to a fixed number or "gold standard"
- 2. Two-sample *t-*test, which is used to compare two population means based on independent samples from the two populations or groups
- 3. Paired *t*-test, which is used to compare two means based on samples that are paired in some way

47

These three types of *t*-tests are discussed along with advice concerning the conditions under which each of these types is appropriate. Examples are given that illustrate how to perform these three types of *t*-tests using SPSS software. The first type of *t*-test considered is the simplest.

# **One-Sample** *t***-Test**

The one-sample *t*-test is used for comparing sample results with a known value. Specifically, in this type of test, a single sample is collected, and the resulting sample mean is compared with a value of interest, sometimes a "gold standard," that is not based on the current sample. For example, this specified value might be

- The weight indicated on a can of vegetables
- The advertised breaking strength of a type of steel pipe
- Government specification on the percentage of fruit juice that must be in a drink before it can be advertised as "fruit juice"

The purpose of the one-sample *t*-test is to determine whether there is sufficient evidence to conclude that the mean of the population from which the sample is taken is different from the specified value.

Related to the one-sample *t*-test is a confidence interval on the mean. The confidence interval is usually applied when you are not testing against a specified value of the population mean but instead want to know a range of plausible values of the unknown mean of the population from which the sample was selected.

# Appropriate Applications for a One-Sample *t*-Test

The following are examples of situations in which a one-sample *t-*test would be appropriate:

- Does the average volume of liquid in filled soft drink bottles match the 12 ounces advertised on the label?
- Is the mean weight loss for men ages 50 to 60 years, who are given a brochure and training describing a low-carbohydrate diet, more than 5 pounds after 3 months?
- Based on a random sample of 200 students, can we conclude that the average SAT score this year is lower than the national average from 3 years ago?

## Design Considerations for a One-Sample *t*-Test

The key assumption underlying the one-sample *t*-test is that the population from which the sample is selected is normal. However, this assumption

is rarely if ever precisely true in practice, so it is important to know how concerned you should be about apparent nonnormality in your data. The following are rules of thumb (Moore & McCabe, 2006):

- If the sample size is small (less than 15), then you should not use the one-sample *t*-test if the data are clearly skewed or if outliers are present.
- If the sample size is moderate (at least 15), then the one-sample *t*-test can be safely used except when there are severe outliers.
- If the sample size is large (at least 40), then the one-sample *t*-test can be safely used without regard to skewness or outliers.

You will see variations of these rules throughout the literature. The last two rules above are based on the central limit theorem, which says that when sample size is moderately large, the sample mean is approximately normally distributed even when the original population is nonnormal.

## Hypotheses for a One-Sample *t*-Test

When performing a one-sample *t*-test, you may or may not have a preconceived assumption about the direction of your findings. Depending on the design of your study, you may decide to perform a one- or two-tailed test.

## *Two-Tailed t-Tests*

The basic hypotheses for the one-sample *t-*test are as follows, where µ denotes the mean of the population from which the sample was selected, and  $\mu_0$  denotes the hypothesized value of this mean. It should be reiterated that  $\mu_0$  is a value that does not depend on the current sample.

 $H_0$ :  $\mu = \mu_0$  (in words: the population mean is equal to the hypothesized value  $\mu_0$ ).

*H<sub>a</sub>*:  $\mu \neq \mu_0$  (the population mean is not equal to  $\mu_0$ ).

## *One-Tailed t-Tests*

If you are only interested in rejecting the null hypothesis if the population mean differs from the hypothesized value in a direction of interest, you may want to use a one-tailed (sometimes called a one-sided) test. If, for example, you want to reject the null hypothesis only if there is sufficient evidence that the mean is larger than the value hypothesized under the null (i.e.,  $\mu_0$ ), the hypotheses become the following:

 $H_0$ :  $\mu = \mu_0$  (the population mean is equal to the hypothesized value  $\mu_0$ ).

*H<sub>a</sub>*:  $\mu > \mu_0$  (the population mean is greater than  $\mu_0$ ).

Analogous hypotheses could be specified for the case in which you want to reject  $H_0$  only if there is sufficient evidence that the population mean is less than  $\mu_0$ .

SPSS always reports a two-tailed *p*-value, so you should modify the reported *p*-value to fit a one-tailed test by dividing it by 2 if your results are consistent with the direction specified in the alternative hypothesis. For more discussion of the issues of one- and two-sample tests, see the section "Hypotheses for a Two-Sample *t*-Test" in this chapter.

# **EXAMPLE 3.1: One-Sample** *t***-Test**

## *Describing the Problem*

A certain bolt is designed to be 4 inches in length. The lengths of a random sample of 15 bolts are shown in Figure 3.1.

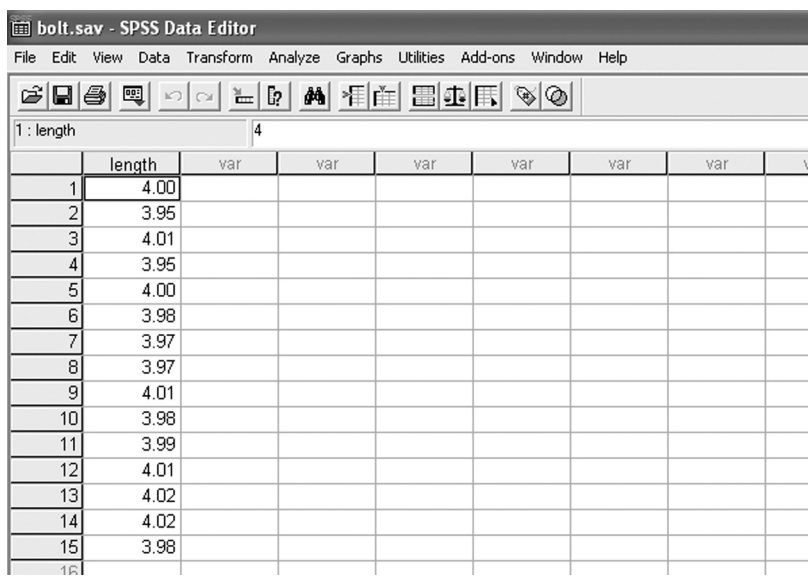

#### **Figure 3.1** The Bolt Data

Since the sample size is small  $(N = 15)$ , we need to examine the normality of the data before proceeding to the *t*-test. In Figure 3.2, we show the boxplot of the length data from which it can be seen that the data are reasonably symmetric, and thus the *t*-test should be an appropriate test.

See the section **"**Observe the Distribution of Your Data" in Chapter 2 for a discussion of tests for normality.

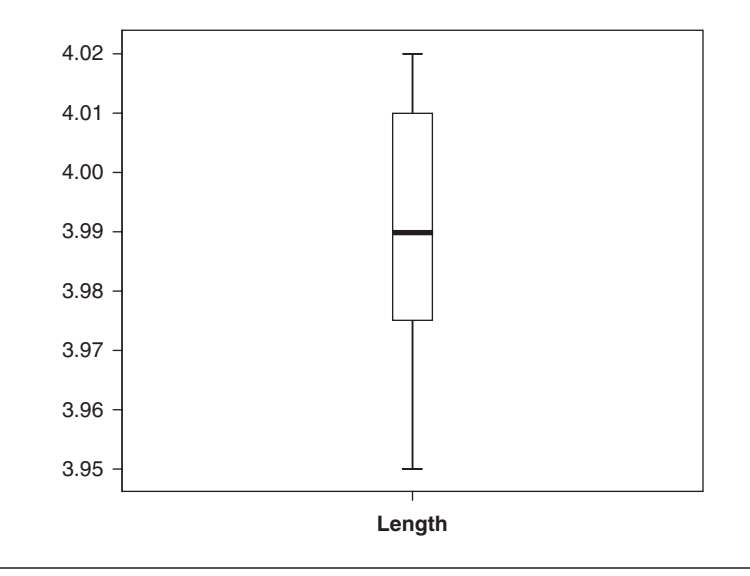

**Figure 3.2** Boxplot of the Bolt Data

Since the bolts will be out of design whether they are too short or too long, we test the following hypotheses:

*Null hypothesis*  $(H_0)$ :  $\mu = 4$  (the population mean is equal to 4 inches).

*Alternative hypothesis* ( $H_a$ ):  $\mu \neq 4$  (the population mean is not equal to 4 inches).

The output needed to perform this test is shown in Table 3.1.

In the "One-Sample Statistics" box, it can be seen that the sample mean of the lengths is 3.9893 inches, with a standard deviation of 0.02314. (You should report these values to fewer digits, as discussed in Chapter 1.) In the "One-Sample Test" output, we see that  $t = -1.78$  with a *p*-value of 0.096. Thus, at the  $\alpha$  = .05 level of significance, we do not reject the null, and we do not conclude that there is a problem with the lengths.

We make the following comments concerning the output:

- The "mean difference" value of  $-0.01067$  given in the table is  $\bar{X} \mu_0$  (i.e.,  $3.9893 - 4$ ).
- The confidence interval above is given as (–0.0235, 0.0021). It should be noted that this is a 95% confidence interval on the difference  $\mu - \mu_0$  instead of an interval for  $\mu$ . Thus, the fact that this interval contains zero indicates that

#### **Table 3.1** Output for the Bolt Data

#### **One-Sample Statistics**

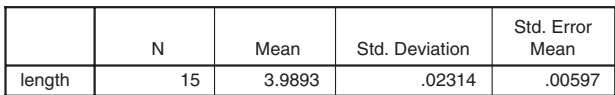

#### **One-Sample Test**

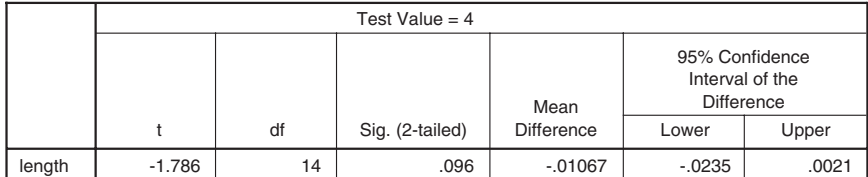

the test would not be rejected at the  $\alpha = .05$  level. Note also that this is a nonstandard way of presenting the confidence interval. You will usually want to find a confidence interval for the mean µ, not a confidence interval for the difference  $\mu - \mu_0$ .

To obtain a confidence interval for the mean  $\mu$ , you can modify the interval above by adding 4 to the lower and upper endpoints, or you can use the SPSS Explore procedure to produce the table shown in Table 3.2. The 95% confidence interval for the mean is (3.9765, 4.0021), and this is the interval you would usually report.

#### Table 3.2 Explore Output Showing the Confidence Interval for  $\mu$

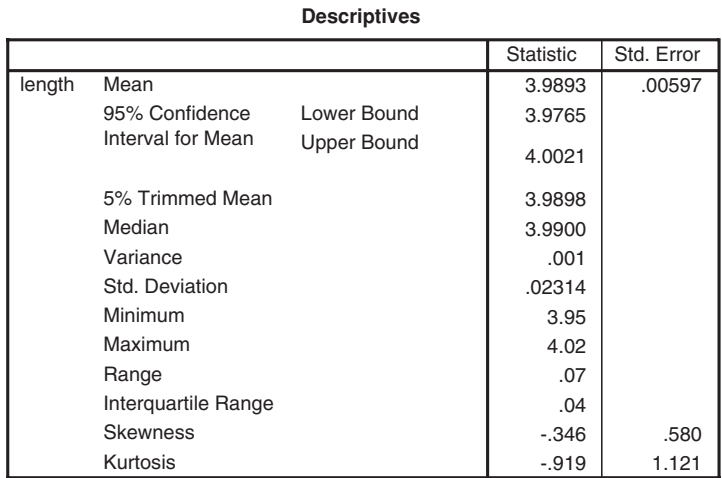

## *Reporting the Results*

The following examples illustrate how you might report this *t*-test in a publication format.

## Narrative for the Methods Section

"A one-sample Student's *t*-test was performed to test the hypothesis that the mean bolt length is 4 inches."

Narrative for the Results Section

"The bolt lengths were not significantly different from 4 inches,  $t(14) = -1.79$ ,  $p = 0.10$ ."

Or, to be more complete,

"The mean bolt length (mean =  $3.989$ ,  $SD = 0.023$ ,  $N = 15$ ) was not significantly different from the hypothesized value of 4 inches,  $t(14) = -1.79$ ,  $p = 0.10$ ."

A description of the confidence interval would read as follows:

"A 95% confidence interval on the mean bolt length using a Student's *t* distribution with 11 degrees of freedom is (3.977, 4.002). Since this interval contains 4 inches, there is not significant evidence that the mean bolt length is different from 4."

#### *SPSS Step-by-Step. EXAMPLE 3.1: One-Sample t-Test*

To run the one-sample *t-*test on the bolt data, follow these steps:

- 1. Open the data set BOLT.SAV and select **Analyze/Compare Means/One-Sample T Test. . . .**
- 2. Select *Length* as the test variable and specify 4 as the test value.
- 3. Click OK, and Table 3.1 is displayed.
- 4. To display the boxplot in Figure 3.2, select **Analyze/Descriptive Statistics/Explore,** add *Length* to the Dependent List, click on the Plots radio button at the bottom left of the screen, and click Continue and then OK.

To obtain the confidence interval using the SPSS Explore procedure, follow these steps:

- 54 Statistical Analysis Quick Reference Guidebook
	- 1. Open the data set BOLT.SAV and select **Analyze/Descriptive Statistics/ Explore. . . .**
	- 2. Add *Length* to the Dependent List.
	- 3. Click OK, and the output includes the information in Table 3.2.

# **Two-Sample** *t***-Test**

The two-sample (independent groups) *t*-test is used to determine whether the unknown means of two populations are different from each other based on independent samples from each population. If the two-sample means are sufficiently different from each other, then the population means are declared to be different. A related test, the paired *t-*test, to be discussed in the next section, is used to compare two population means using samples that are paired in some way.

The samples for a two-sample *t-*test can be obtained from a single population that has been randomly divided into two subgroups, with each subgroup subjected to one of two treatments (e.g., two medications) or from two separate populations (e.g.*,* male and female). In either case, for the twosample *t*-test to be valid, it is necessary that the two samples are independent (i.e., unrelated to each other).

## Appropriate Applications for a Two-Sample *t*-Test

In each of the following examples, the two-sample (independent group) *t*-test is used to determine whether the population means of the two groups are different.

- *How Can My Flour Make More Dough?* Distributors often pay extra to have products placed in prime locations in grocery stores. The manufacturer of a new brand of whole-grain flour wants to determine if placing the product on the top shelf or on the eye-level shelf produces better sales. From 40 grocery stores, he randomly chooses 20 for top-shelf placement and 20 for eye-level placement. After a period of 30 days, he compares average sales from the two placements.
- *What's the Smart Way to Teach Economics?* A university is offering two sections of a microeconomics course during the fall semester: (1) meeting once a week with taped lessons provided on a CD and (2) having three sessions a week using standard lectures by the same professor. Students are randomly placed into one of the two sections at the time of registration. Using results from a standardized final exam, the researcher compares mean differences between the learning obtained in the two types of classes.

• *Are Males and Females Different?* It is known that males and females often differ in their reactions to certain drugs. As a part of the development of a new antiseizure medication, a standard dose is given to 20 males and 20 females. Periodic measurements are made to determine the time it takes until a desired level of drug is present in the blood for each subject. The researcher wants to determine whether there is a gender difference in the average speed at which the drug is assimilated into the blood system.

## Design Considerations for a Two-Sample *t*-Test

The characteristics of the *t*-tests in the above examples are the following:

## *A Two-Sample t-Test Compares Means*

03-Elliott-4987.qxd 7/18/2006

In an experiment designed to use the two-sample *t*-test, you want to compare means from a quantitative variable such as height, weight, amount spent, or grade. In other words, it should make sense to calculate the mean of the observations. This measurement is called your "response" or "outcome" variable. Also, the outcome measure *should not* be a categorical (nominal/discrete) variable such as hair color, gender, or occupational level*,* even if the data have been numerically coded.

## *You Are Comparing Independent Samples*

The two groups contain subjects (or objects) that are not paired or matched in any way. These subjects typically are obtained in one of two ways:

- Subjects (or items) are selected for an experiment in which all come from the same population and are *randomly* split into two groups (e.g., placebo vs. drug or two different marketing campaigns). Each group is exposed to identical conditions except for a "treatment," which may be a medical treatment, a marketing design factor, exposure to a stimulus, and so on.
- Subjects are randomly selected from two separate populations (e.g., male vs. female) as in the medical example above.

#### *The t-Test Assumes Normality*

A standard assumption for the *t*-test to be valid when you have small sample sizes is that the outcome variable measurements are normally distributed. That is, when graphed as a histogram, the shape approximates a bell curve.

#### *Are the Variances Equal?*

Another consideration that should be addressed before using the *t*-test is whether the population variances can be considered to be equal.

The two-sample *t*-test is robust against moderate departures from the normality and variance assumption, but independence of samples must not be violated. For specifics, see the section below titled "Deciding Which Version of the *t*-Test Statistic to Use."

## Hypotheses for a Two-Sample *t*-Test

As with any version of the *t*-test, when performing a two-sample *t*-test, you may or may not have a preconceived assumption about the direction of your findings. Depending on the design of your study, you may decide to perform a one- or two-tailed test.

## *Two-Tailed Tests*

In this setting, there are two populations, and we are interested in testing whether the population means (i.e.,  $\mu_1$  and  $\mu_2$ ) are equal. The hypotheses for the comparison of the means in a two-sample *t-*test are as follows:

- $H_0$ :  $\mu_1 = \mu_2$ , (the population means of the two groups are the same).
- *H<sub>a</sub>*:  $\mu_1 \neq \mu_2$ , (the population means of the two groups are different).

## *One-Tailed Tests*

If your experiment is designed so that you are only interested in detecting whether one mean is larger than the other, you may choose to perform a one-tailed (sometimes called one-sided) *t*-test. For example, when you are only interested in detecting whether the population mean of the second group is larger than the population mean of the first group, the hypotheses become the following:

- $H_0$ :  $\mu_1 = \mu$ , (the population means of the two groups are the same).
- $H_a$ :  $\mu_2 > \mu_1$  (the population mean of the second group is larger than the population mean of the first group).

Since SPSS always reports a two-tailed *p*-value, you must modify the reported *p*-value to fit a one-tailed test by dividing it by 2. Thus, if the *p*-value reported for a two-tailed *t*-test is 0.06, then the *p*-value for this onesided test would be 0.03 if the results are supportive of the alternative hypothesis (i.e., if  $\overline{X}_2 > \overline{X}_1$ ). If the one-sided hypotheses above are tested and  $\overline{X}_2^1$  <  $\overline{X}_1$ , then the *p*-value would actually be greater than 0.50, and the null hypothesis should not be rejected.

If you intend to use a one-sided test, you should decide this before collecting the data, and the decision should never be based on the fact that you could obtain a more significant result by changing your hypotheses to be one-tailed. Generally, in the case of the two-sample *t-*test, if there is any possibility that there would be interest in detecting a difference in either direction, the twotailed test is more appropriate. In fact, you will find that some statisticians (and some reviewers) believe that it is almost always inappropriate to use a one-sided *t*-test.

# Tips and Caveats for a Two-Sample *t*-Test

## *Don't Misuse the t-Test*

Be careful! Don't be among those who misuse the two-sample *t*-test. Experimental situations that are sometimes inappropriately analyzed as twosample *t*-tests are the following:

- *Comparing Paired Subjects.* A group of subjects receives one treatment, and then the same subjects later receive another treatment. This is a paired design (not independent samples). Other examples of paired observations would be fruit from upper and lower branches of the same tree, subjects matched on several demographic items, or twins. This type of experiment is appropriately analyzed as a paired test and not as a two-sample test. See the "Paired *t*-Test" section later in this chapter.
- *Comparing to a Known Value.* Subjects receive a treatment, and the results are compared to a known value (often a "gold standard"). This is a one-sample *t*-test. See the "One-Sample *t*-Test" section.

## *Preplan One-Tailed t-Tests*

As previously mentioned, most statistics programs provide *p-*values for two-tailed tests. If your experiment is designed so that you are performing a one-tailed test, the *p-*values should be modified as mentioned above.

## *Small Sample Sizes Make Normality Difficult to Assess*

Although the *t*-test is robust against moderate departures from normality, outliers (very large or small numbers) can cause problems with the validity of the *t*-test. As your sample sizes increase, the normality assumption for the two-sample *t*-test becomes less of an issue because of the central limit theorem (i.e., sample means are approximately normal for moderately large sample sizes even when the original populations are nonnormal). Refer back to the guidelines regarding normality and sample size given in the section

"Design Considerations for a One-Sample *t*-Test." Studies have shown that the two-sample *t*-test is more robust to nonnormality than the one-sample methods. The two sample methods perform well for a wide range of distributions as long as both populations have the same shape and sample sizes are equal. Selection of sample sizes that are equal or nearly so is advisable whenever feasible (see Posten, 1978). In fact, if your sample sizes are nearly equal, then the one-sample *t*-test guidelines about sample size requirements regarding normality can be thought of as applying to the sum of the two sample sizes in a two-sample *t*-test (see Moore & McCabe, 2006). A more conservative approach is to base your decision on the smaller of the two sample sizes, especially when sample sizes are very different. If your sample sizes are small and you have a concern that your data are not normally distributed, an alternative to the two-sample *t*-test is a nonparametric test called the Mann-Whitney test (see Chapter 7: Nonparametric Analysis Procedures).

## *Performing Multiple t-Tests Causes Loss of Control of the Experiment-Wise Significance Level*

If an experiment involves the strategy of comparing three or more means, the investigator may consider using the familiar *t*-test to perform all pairwise comparisons. However, this strategy leads to the loss of control over the experiment-wise significance level (i.e., the probability of incorrectly finding at least one significant difference in all possible pairwise comparisons when all means are equal). A more appropriate procedure for comparing more than two means is an analysis of variance (see Chapter 6: Analysis of Variance and Covariance for more information).

## Interpreting Graphs Associated With the Two-Sample *t*-Test

Graphs are useful tools in understanding an analysis. A graph produced by many software programs in association with the *t*-test is the side-by-side boxplot. This plot aids in the visual assessment of the *normality* (*symmetry*) of the data as well as the *equal variance assumption.* In addition, the boxplots allow you to visually assess the degree to which the two data sets are separated. The histogram and normal probability plots are also helpful. For additional information on the use of graphs, see Chapter 2: Describing and Examining Data.

## Deciding Which Version of the *t*-Test Statistic to Use

Most statistics packages compute two versions of the *t*-statistic, denoted here as  $t_{EO}$  and  $t_{UNEO}$ . The statistic  $t_{EO}$  is based on the assumption that the two population variances are equal, and a pooled estimate of the (equal) population variances is used. Since the population variances are assumed to be equal in this case, the pooled estimate of the common variance is a weighted average of the two sample variances. The statistic  $t_{UNEO}$  does not assume equal variances.

03-Elliott-4987.qxd 7/18/2006

There are two common methods for determining which of the two versions of the *t*-test to use for an analysis. Both methods make the same assumptions about normality.

- 1. A simple conservative approach used by a number of recent statistics texts (see, e.g., Moore & McCabe, 2006; Watkins, Scheaffer, & Cobb, 2004) is to *always* use the *t*-test that does not assume equal variances unless you have evidence that the two variances are equal. This is a conservative approach and is based on studies that have shown that tests to determine equality of variances are often unreliable.
- 2. The classical approach to deciding which version of the *t*-test to use is to formally test the equal variance assumption using an *F*-test. The results of these tests are typically provided in the output from statistical packages. (SPSS uses Levene's version of the *F*-test.) Typically, the decision criteria for deciding on equality of variances are as follows: If the *p*-value for the *F*-test is less than 0.05, you conclude that the variances are unequal and use the *t*test based on unequal variance. If the *p*-value for the *F*-test is greater than 0.05, you use the *t*-test based on a pooled estimate of the variances.

If you don't know which of these two approaches to use, we recommend that you use the conservative criterion. That is, always use the "unequal" version of the *t*-test unless there is evidence that the variances are equal. In most cases, both versions of the *t*-test will lead to the same conclusion. Here are several items to consider when deciding which version of the *t*-test to use:

- 1. Although test statistic  $t_{UNEO}$  does not actually follow a *t*-distribution even when the populations are normal, the *p-*value given in the statistics packages provides a close approximation. The degrees of freedom may not necessarily be an integer.
- 2. There are a number of journal reviewers and professors who follow the classical decision-making procedure that a test for equality of variances (and maybe also for normality) be performed to determine which version of the *t*-test to use.
- 3. If one or more of the sample sizes are small and the data contain significant departures from normality, you should perform a nonparametric test in lieu of the *t*-test. See the section "Tips and Caveats for a Two-Sample *t*-Test" above.

## Two-Sample *t*-Test Examples

The following two examples illustrate how to perform a two-sample *t*-test, create appropriate graphs, and interpret the results.

# **EXAMPLE 3.2: Two-Sample** *t***-Test With Equal Variances**

## *Describing the Problem*

A researcher wants to know whether one fertilizer (Brand 1) causes plants to grow faster than another brand of fertilizer (Brand 2). Starting with seeds, he grows plants in identical conditions and randomly assigns fertilizer "Brand 1" to seven plants and fertilizer "Brand 2" to six plants. The data for this experiment are as follows, where the outcome measurement is the height of the plant after 3 weeks of growth. The data are shown in Table 3.3.

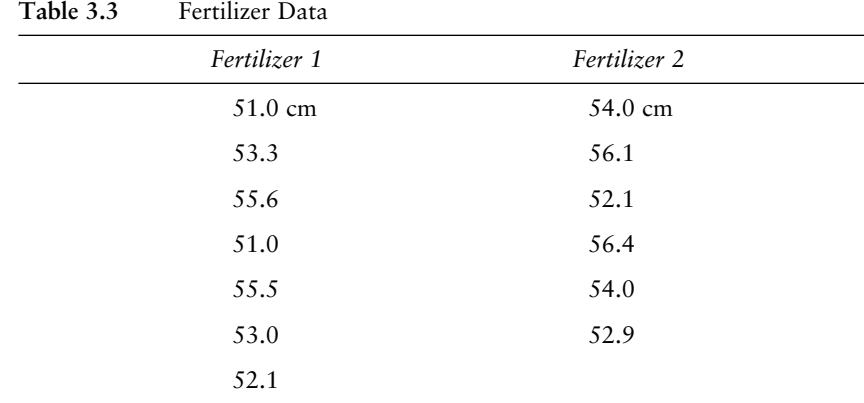

Since either fertilizer could be superior, a two-sided *t*-test is appropriate. The hypotheses for this test are  $H_0: \mu_1 = \mu_2$  versus  $H_a: \mu_1 \neq \mu_2$  or, in words,

*Null hypothesis*  $(H_0)$ : The mean growth heights of the plants using the two different fertilizers are the same.

*Alternative hypothesis* (*Ha*): The mean growth heights of the plants using the two fertilizers are different.

#### *Arranging the Data for Analysis*

the following:

Setting up data for this type of analysis is not intuitive and requires some special formatting. To perform the analysis for the fertilizer data using most statistical software programs (including SPSS), you must set up the data using two variables: a classification or group code and an observed (outcome/ response) variable. Thus, the way the data are listed in Table 3.3 (although it may make sense in your workbook or spreadsheet) is *not* how a statistical software program requires the data to be set up to perform a two-sample *t*-test. Instead, the data should be set up using the following format:

03-Elliott-4987.qxd 7/18/2006

- *Select a Grouping Code to Represent the Two Fertilizer Types.* This code could be numeric (i.e., 1, 2) or text (i.e., A, B or BRAND1, BRAND2). For this example, use the grouping code named *Type,* where 1 represents Brand1 and 2 represents Brand2.
- *Name the Outcome Variable.* The outcome (response) variable is the observed height and is designated with the variable named *Height.*
- *The Grouping Codes Specify Which Observation Belongs to Which Type of Fertilizer.* Thus, to set up the data for most statistics programs, place one observation per line, with each data line containing two variables: a fertilizer code (*Type*) and the corresponding response variable (*Height*).

Figure 3.3 illustrates how the data should be set up for most statistics programs, where it should be noted that there is one item (plant) per row.

|                |                | fertilizer.sav - SPSS Data Editor |     |                                                        |     |      |     |
|----------------|----------------|-----------------------------------|-----|--------------------------------------------------------|-----|------|-----|
| File           | Edit View      |                                   |     | Data Transform Analyze Graphs Utilities Add-ons Window |     | Help |     |
|                |                |                                   |     | GBBB Q 이어님: A HE BOE VO                                |     |      |     |
| $1:$ type      |                |                                   |     |                                                        |     |      |     |
|                | type           | height                            | var | var                                                    | var | var  | var |
| 1              | 1              | 51.00                             |     |                                                        |     |      |     |
| $\overline{2}$ | 1              | 53.30                             |     |                                                        |     |      |     |
| 3              | 1              | 55.60                             |     |                                                        |     |      |     |
| 4              | 1              | 51.00                             |     |                                                        |     |      |     |
| 5              | 1              | 55.50                             |     |                                                        |     |      |     |
| 6              | 1              | 53.00                             |     |                                                        |     |      |     |
| 7              | 1              | 52.10                             |     |                                                        |     |      |     |
| 8              | $\overline{2}$ | 54.00                             |     |                                                        |     |      |     |
| 9              | $\overline{2}$ | 56.10                             |     |                                                        |     |      |     |
| 10             | $\overline{2}$ | 52.10                             |     |                                                        |     |      |     |
| 11             | $\overline{2}$ | 56.40                             |     |                                                        |     |      |     |
| 12             | $\overline{2}$ | 54.00                             |     |                                                        |     |      |     |
| 13             | $\overline{2}$ | 52.90                             |     |                                                        |     |      |     |
| 14             |                |                                   |     |                                                        |     |      |     |
| 15             |                |                                   |     |                                                        |     |      |     |
| 16             |                |                                   |     |                                                        |     |      |     |
|                |                |                                   |     |                                                        |     |      |     |

**Figure 3.3** SPSS Editor Showing Fertilizer Data

The values 1 and 2 in the "type" column represent the two brands of fertilizer and the "height" variable is the outcome height measurement on the plants. (The codes 1 and 2 in this data set were arbitrarily selected. You could have used 0 and 1 or any other set of binary codes.)

Before performing the *t*-test, you should check to see whether your data meet the assumptions of normality and equality of variances. A visual way to check those assumptions is with a boxplot. The boxplot for these data is shown in Figure 3.4.

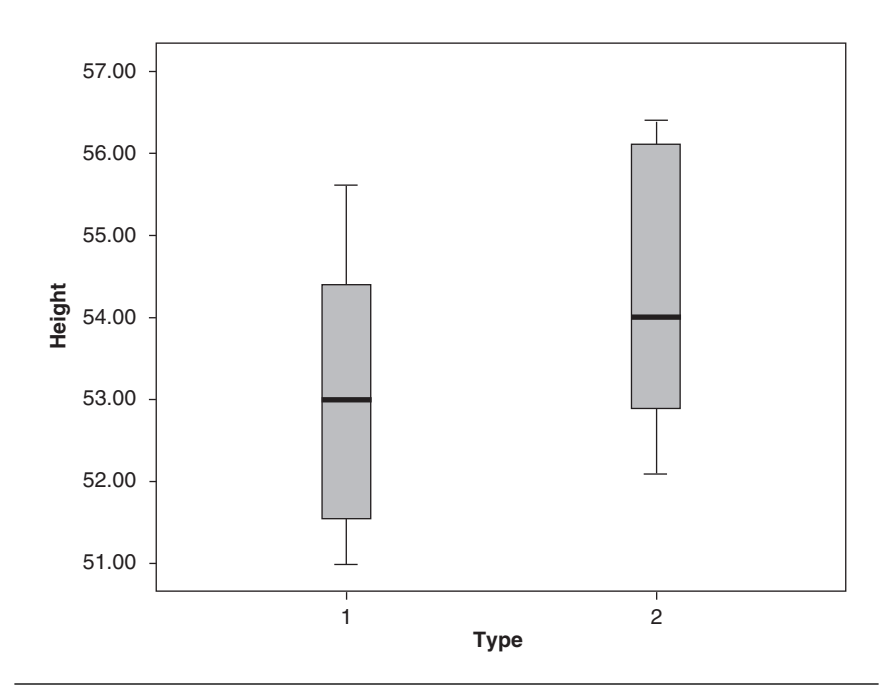

**Figure 3.4** Boxplots for the Fertilizer Study

From the listing of the data and boxplot, notice that the sample sizes are small, with only seven observations in Group 1 and six observations in Group 2. Also note that the distributions of both groups are relatively symmetric, and the variances appear to be fairly similar. There is no evidence of any sizable outliers.

Do not interpret the large overlap in the boxes as providing conclusive evidence that the means are not different. Although it will turn out that there is no difference in this example, when sample sizes are large, you may see considerable overlap in the boxes even when there is a significant *p*-value for the *t*-test. (This would indicate that there is evidence that means are different even though there is sizable overlap between the populations.)

With this information in hand, you can proceed to perform a *t*-test. The resulting output is shown in Table 3.4. The "Group Statistics" table shows that the standard deviations (variances) for the two groups are similar, as was visually seen in the boxplot. (Remember that the variance is the square of the standard deviation.)

From the "Independent Samples Test" in Table 3.4, first notice the results of the *F*-test (Levene's test) for evaluating the equality of variance. There it

**Table 3.4** Two-Sample *t*-Test Output for Fertilizer Data

|        |      |   | Group Statistics |                |                    |
|--------|------|---|------------------|----------------|--------------------|
|        | type | N | Mean             | Std. Deviation | Std. Error<br>Mean |
| height |      |   | 53.0714          | 1.90938        | .72168             |
|        |      | 6 | 54.2500          | 1.70968        | .69797             |

#### **Group Statistics**

#### **Independent Samples Test**

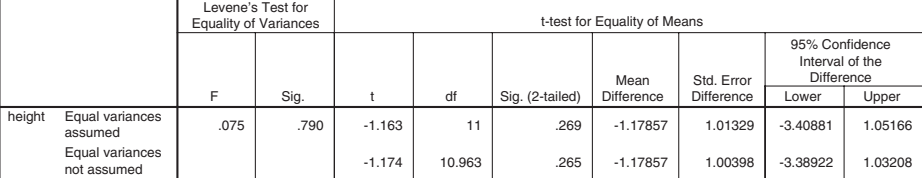

can be seen that the *p*-value is 0.79, which indicates that the variances are not significantly different. You now have two pieces of information that indicate the variances are similar (the boxplot and Levene's test).

Therefore, if you are comfortable with this information, the appropriate *t*-test is the one that assumes equal variances. However, if you choose to go with the conservative approach, you will use the "equal variances not assumed" *t*-test. In this case, your final decision for the significance of the *t*-test would not be different.

The following information discusses methods of interpreting the output from the "Independent Samples Test" table.

• *Making a Decision Based on the p-Value.* The *p*-value for the equal variances *t*-test is  $p = 0.269$ . Since this *p*-value is greater than 0.05, the decision would be that there is no significant difference between the two groups. (Do not reject the null hypothesis.) Thus, there is not enough evidence to conclude that the mean heights are different. If you use the approach in which equal

variances are not assumed, the *p*-value is  $p = 0.265$ , which is almost identical to the "equal variance" *p*-value. Thus, your decision would be the same.

• *Making a Decision Based on the Confidence Interval.* The 95% confidence intervals for the *difference in means* are given in the last two columns of Table 3.4. The interval associated with the assumption of equal variances is (–3.41 to 1.05), while the confidence interval when equal variances are not assumed is  $(-3.39 \text{ to } 1.03)$ . Since these intervals include 0 (zero), we again conclude that there is no significant difference between the means using either assumption regarding the variances. Thus, you would make the same decisions discussed in the *p*-value section above. The confidence interval gives more information than a simple *p*-value. Each interval above indicates that plausible values of the mean difference lie between about –3.4 and 1.0. Depending on the nature of your experiment, the information about the range of the possible mean differences may be useful in your decision-making process.

## *Reporting the Results of a (Nonsignificant) Two-Sample t-Test*

The following sample write-ups illustrate how you might report this twosample *t*-test in publication format. For purposes of illustration, we use the "equal variance" *t-*test for the remainder of this example:

#### Narrative for the Methods Section

"A two-sample Student's *t*-test assuming equal variances using a pooled estimate of the variance was performed to test the hypothesis that the resulting mean heights of the plants for the two types of fertilizer were equal."

## Narrative for the Results Section

"The mean heights of plants using the two brands of fertilizer were not significantly different,  $t(11) = -1.17$ ,  $p = 0.27$ ."

Or, to be more complete,

"The mean height of plants using fertilizer Brand 1 ( $M = 53.07$ ,  $SD = 1.91$ ,  $N = 7$ ) was not significantly different from that using fertilizer Brand 2  $(M = 54.25, SD = 1.71, N = 6), t(11) = -1.17, p = 0.27."$ 

A description of the confidence interval would read as follows:

"A 95% confidence interval on the difference between the two population means using a Student's *t* distribution with 11 degrees of freedom is (–3.41, 1.05), which indicates that there is not significant evidence that the fertilizers produce different mean growth heights."

## *SPSS Step-by-Step. EXAMPLE 3.2: Two-Sample t-Test With Equal Variances*

To run the two-sample *t-*test on the FERTILIZER.SAV data, follow these steps:

- 1. Open the data set FERTILIZER.SAV and select **Analyze/Compare Means/Independent Samples T Test. . . .**
- 2. Select *Height* as the test variable and *Type* as the grouping variable.
- 3. Click on the Define Groups button and define the group values as 1 and 2.
- 4. Click Continue and OK, and the tables shown in Table 3.4 are displayed.
- 5. To display the boxplot in Figure 3.4, select **Graphs/Boxplot** and choose Simple Boxplot and then Define. Select *Height* as the variable and *Type* as the category axis. Click OK.

## **EXAMPLE 3.3: Two-Sample** *t***-Test With Variance Issues**

#### *Describing the Problem*

Seventy-six subjects were given an untimed test measuring the dexterity required for a particular job skill as a part of a research project at a job placement center for inner-city youth. The sample consisted of 17 males and 59 females. Time to complete the test was recorded (in minutes). The researcher wants to know whether the test is gender neutral. As a part of that analysis, she wonders if the average time to complete the test will be the same for both male and female participants.

Since the researcher is simply interested in determining whether there is a difference in the average times for males and females, a two-sided *t*-test is appropriate. The hypotheses for this test could be written (in words) as follows:

*Null hypothesis*  $(H_0)$ : The mean times to finish the skills test are the same for both genders.

*Alternative hypothesis*  $(H_a)$ : The mean times to finish the skills test differ for the two genders.

The data for this analysis are entered into a data set in a format similar to the previous example, using one line per subject, with a group variable (*gender*) containing two values (M and F) and a variable containing the

response variable (*time*). As in EXAMPLE 3.2, it is a good practice to look at a plot of the data. For this example, boxplots are shown in Figure 3.5.

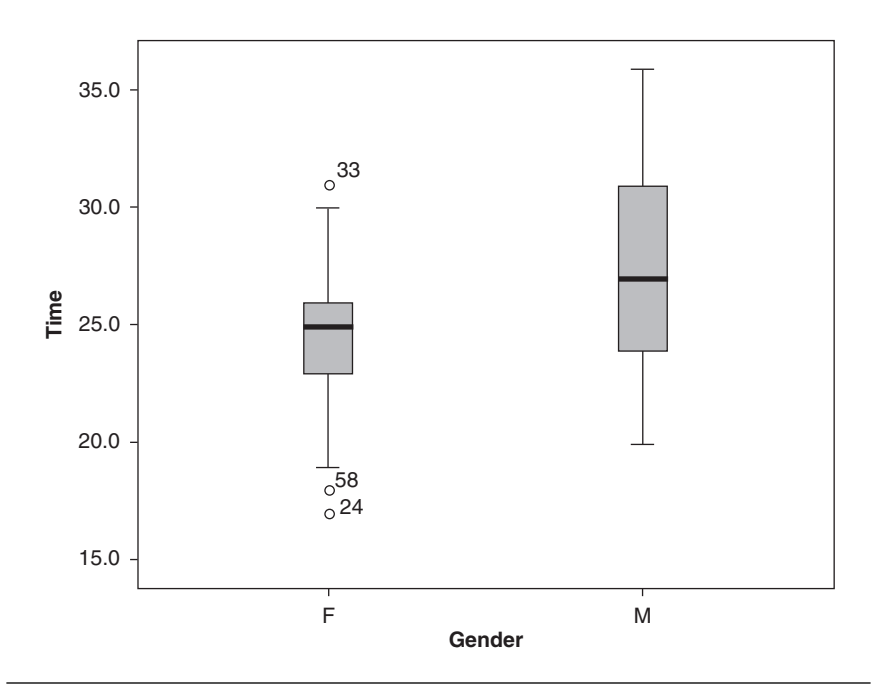

**Figure 3.5** Side-by-Side Boxplots for Job Placement Data

The side-by-side boxplots show that the data are fairly symmetric and thus consistent with approximate normality. The dots labeled "33," "58," and "24" show that there are several "outliers," although none appear extreme. The difference in sizes of the boxes illustrates that the equality of variances may be questionable.

Table 3.5 shows the results of performing the two-sample *t*-test. From the "Group Statistics" table, note that there are 59 females and 17 males in the sample. Also note that the standard deviation for males is almost twice as large as that of the females.

In the "Independent Samples Test" table, the test for equality of variances, labeled "Levene's Test," yields a significant *p*-value (Sig.) of  $p =$ 0.013. This indicates that, according to this criterion, the variances cannot be considered to be equal. This result indicates that you should use the "equal variances not assumed" *t*-test. Using the conservative approach mentioned earlier, you would also choose to use the unequal variances *t*-test.

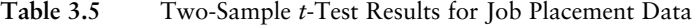

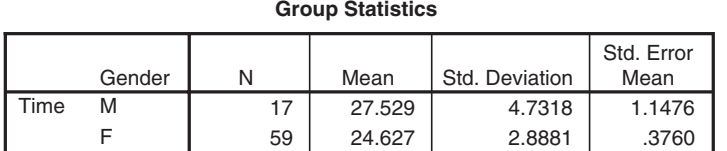

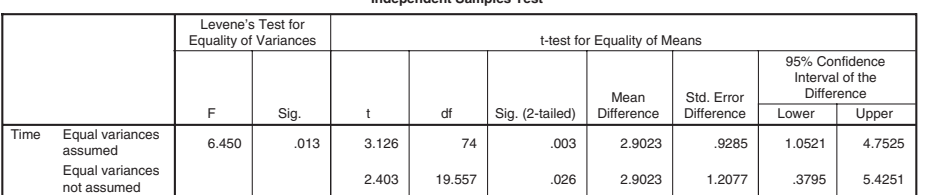

- *Making a Decision Based on the p-Value.* Because equal variances are not assumed, you should use the set of statistics labeled "equal variances not assumed" in the "*t*-test for equality of means" section of the "Independent Samples Test." The *p*-value for this version of the *t*-test is  $p = 0.026$ . Since this *p*-value is less than 0.05, the decision would be that there is a significant difference between the two group means. (Reject the null hypothesis.) Thus, there is evidence to conclude that the mean times to complete the test differ by gender. (Regardless of the statistical results, the researcher should evaluate whether an average difference of 2.9 minutes [27.529 minus 24.627] is important in terms of the goals of the research.)
- *Making a Decision Based on the Confidence Interval.* To analyze these data using confidence intervals, refer to the section of Table 3.5 labeled "95% confidence interval of the difference" on the second line of statistics labeled "equal variance not assumed." The interval for the difference in means (male minus female) is (0.3795, 5.4251). Since the interval does not include 0 (zero), the conclusion is that (at the 0.05 level of significance) you should reject the null hypothesis and conclude that there is a statistically significant difference in the population means. Also, since the confidence interval contains only positive values for the (male minus female) difference in the means, there is evidence that males take longer on average to perform the task.

# *Reporting Results for EXAMPLE 3.3: Two-Sample t-Tests With Variance Issues*

The following sample write-ups illustrate how you might report this *t*-test in publication format:

#### **Independent Samples Test**

#### Narrative for the Methods Section

"Since a preliminary Levene's test for equality of variances indicated that the variances of the two groups were significantly different, a two-sample *t-*test was performed that does not assume equal variances."

#### Narrative for the Results Section

"There is evidence within the setting observed that males take a significantly longer time on average to complete the untimed skills test than do females,  $t(19.6) = 2.40, p = 0.03."$ 

Or, more completely,

"The mean time required for females to complete the untimed aptitude test  $(M = 24.6 \text{ minutes}, SD = 2.89, N = 59)$  was significantly shorter than that required for males ( $M = 27.53$  minutes,  $SD = 4.73$ ,  $N = 17$ ),  $t(20) = 2.40$ ,  $p = 0.03$ ."

## *SPSS Step-by-Step. EXAMPLE 3.3: Two-Sample t-Tests With Variance Issues*

To create the side-by-side boxplots, use the following steps:

- 1. Open the data set JOB.SAV and select **Graph/Boxplot/Simple . . .** and click Define.
- 2. Select *Time* as the variable and *Gender* for the category axis.
- 3. Click OK, and the plot shown in Figure 3.5 will be displayed.

To create the *t*-test output in SPSS for this example, follow these steps:

- 1. Using the data set JOB.SAV, select **Analyze/Compare Means/Independent Samples T Test. . . .**
- 2. Select *Time* as the test variable and *Gender* as the grouping variable.
- 3. Click on the Define Groups button and define the group values as M and F.
- 4. Click Continue and then OK, and the output shown in Table 3.5 appears.

# **Paired** *t***-Test**

The paired *t-*test is appropriate for data in which the two samples are paired in some way. This type of analysis is appropriate for three separate data collection scenarios:

- Pairs consist of before and after measurements on a single group of subjects or patients.
- Two measurements on the same subject or entity (right and left eye, for example) are paired.
- Subjects in one group (e.g., those receiving a treatment) are paired or matched on a one-to-one basis with subjects in a second group (e.g., control subjects).

In all cases, the data to be analyzed are the differences within pairs (e.g., the right eye measurement minus the left eye measurement). The difference scores are then analyzed as a one-sample *t-*test.

## Associated Confidence Interval

The confidence interval associated with a paired *t-*test is the same as the confidence interval for a one-sample *t-*test using the difference scores. The resulting confidence interval is usually examined to determine whether it includes zero.

## Appropriate Applications for a Paired *t-*Test

The following are examples of paired data that would properly be analyzed using a paired *t*-test.

- *Does the Diet Work?* A developer of a new diet is interested in showing that it is effective. He randomly chooses 15 subjects to go on the diet for 1 month. He weighs each patient before and after the 1-month period to see whether there is evidence of a weight loss at the end of the month.
- *Is a New Teaching Method Better Than Standard Methods?* An educator wants to test a new method for improving reading comprehension. Twenty students are assigned to a section that will use the new method. Each of these 20 students is matched with a student with similar reading ability who will spend the semester in a class using the standard teaching methods. At the end of the semester, the students in both sections will be given a common reading comprehension exam, and the average reading comprehension of the two groups is compared.
- *Does a New Type of Eye Drops Work Better Than Standard Drops?* A pharmaceutical company wants to test a new formulation of eye drops with its standard drops for reducing redness. Fifty subjects who have similar problems with eye redness in each eye are randomly selected for the study. For each subject, an eye is randomly selected to be treated with the new drops, and the other eye is treated with the standard drops. At the end of the treatment schedule, the redness in each eye is measured using a quantitative scale.

## Design Considerations for a Paired *t*-Test

## *Pairing Observations May Increase the Ability to Detect Differences*

A paired *t-*test is appropriate when variability between groups may be sufficiently large to mask any mean differences that might exist between the groups. Pairing is a method of obtaining a more direct measurement on the difference being examined. For example, in the diet example above, one method of assessing the performance of the diet would be to select 30 subjects and randomly assign 15 to go on the diet and 15 to eat regularly for the next month (i.e., the control group). At the end of the month, the weights of the subjects on the diet could be compared with those in the control group to determine whether there is evidence of a difference in average weights. Clearly, this is not a desirable design since the variability of weights of subjects within the two groups will likely mask any differences that might be produced by one month on the diet. A better design would be to select 15 subjects and measure the weights of these subjects before and after the month on the diet. The 15 differences between the before and after weights for the subjects provide much more focused measurements of the effect of the diet than would independent samples.

## *Paired t-Test Analysis Is Performed on the Difference Scores*

The data to be analyzed in a paired *t-*test are the differences between pairs (e.g., the before minus after weight for each subject in a diet study or differences between matched pairs in the study of teaching methods). The difference scores are then analyzed using a one-sample *t-*test.

## *The Paired t-Test Assumes Normality of the Differences*

The basic assumption for the paired *t*-test to be valid when you have small sample sizes is that the difference scores are normally distributed and that the observed differences represent a random sample from the population of differences. (See the section on testing for normality, "Describing Quantitative Data," in Chapter 2.)

## Hypotheses for a Paired *t*-Test

The hypotheses to be tested in a paired *t-*test are similar to those used in a two-sample *t*-test. In the case of paired data,  $\mu_1$  and  $\mu_2$  refer to the population means of the before and after measurements on a single group of subjects or to the first and second pair in the case of matched subjects. The null

hypotheses may be stated as  $H_0: \mu_1 = \mu_2$ . However, in the case of paired data, it is common practice to make use of the fact that the difference between the two population means (i.e.,  $\mu_1 - \mu_2$ ) is equal to the population mean of the difference scores, denoted  $\mu_d$ . In this case, the hypotheses are written as follows:

- $H_0$ :  $\mu_d = 0$  (the population mean of the differences is zero).
- *H<sub>a</sub>*:  $\mu_d \neq 0$  (the population mean of the differences is not zero).

## **EXAMPLE 3.4: Paired** *t***-Test**

Consider the diet example described above. The data for this example include two variables reporting before and after weights for 15 randomly selected subjects who participated in a test of a new diet for a 1-month period. Figure 3.6 illustrates the data format, where it can be seen that the before and after weights for a subject are entered on the same row. In this case, we want to determine whether there is evidence that the diet works. That is, if we calculate differences as  $d_i = "before"$  weight minus "after" *weight,* then we should test the following hypotheses:

- $H_0$ :  $\mu_d = 0$  (the mean of the differences is zero; i.e., the diet is ineffective).
- $H_a$ :  $\mu_d > 0$  (the mean of the differences is positive; i.e., the diet is effective).

The first step in the analysis is to simply observe the distribution of the differences using a boxplot. Figure 3.7 shows the plot for the diet data.

This plot shows that the distribution of the differences is fairly symmetric and that the assumption of normality seems reasonable. Also, it can be seen that only a small percentage of the differences were below 0 (no weight loss or negative weight loss).

To analyze the data using a statistical test, we examine the output in the "Paired Samples Test" shown in Table 3.6.

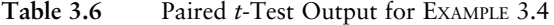

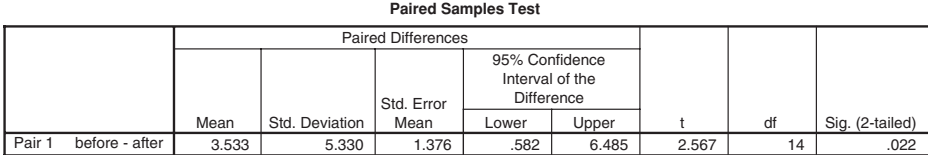

| File<br>Edit            |                |                      |       |     | View Data Transform Analyze Graphs Utilities Add-ons Window Help |     |     |
|-------------------------|----------------|----------------------|-------|-----|------------------------------------------------------------------|-----|-----|
| 冎<br>₿                  |                | ■ もま … B A 悍由 囲む馬 多◎ |       |     |                                                                  |     |     |
| 1 : subject             |                | 1                    |       |     |                                                                  |     |     |
|                         | subject        | before               | after | var | var                                                              | var | var |
| 1                       |                | 210                  | 204   |     |                                                                  |     |     |
| $\overline{\mathbf{c}}$ | $\overline{2}$ | 207                  | 205   |     |                                                                  |     |     |
| $\overline{3}$          | 3              | 183                  | 182   |     |                                                                  |     |     |
| $\overline{4}$          | 4              | 195                  | 196   |     |                                                                  |     |     |
| 5                       | 5              | 187                  | 177   |     |                                                                  |     |     |
| 6                       | 6              | 201                  | 193   |     |                                                                  |     |     |
| 7                       | 7              | 158                  | 152   |     |                                                                  |     |     |
| 8                       | 8              | 180                  | 182   |     |                                                                  |     |     |
| 9                       | 9              | 173                  | 165   |     |                                                                  |     |     |
| 10                      | 10             | 198                  | 186   |     |                                                                  |     |     |
| 11                      | 11             | 225                  | 218   |     |                                                                  |     |     |
| 12                      | 12             | 243                  | 237   |     |                                                                  |     |     |
| 13                      | 13             | 168                  | 174   |     |                                                                  |     |     |
| 14                      | 14             | 177                  | 178   |     |                                                                  |     |     |
| 15                      | 15             | 196                  | 199   |     |                                                                  |     |     |
| 16                      |                |                      |       |     |                                                                  |     |     |
| 17                      |                |                      |       |     |                                                                  |     |     |

Figure 3.6 SPSS Editor Showing Diet Data

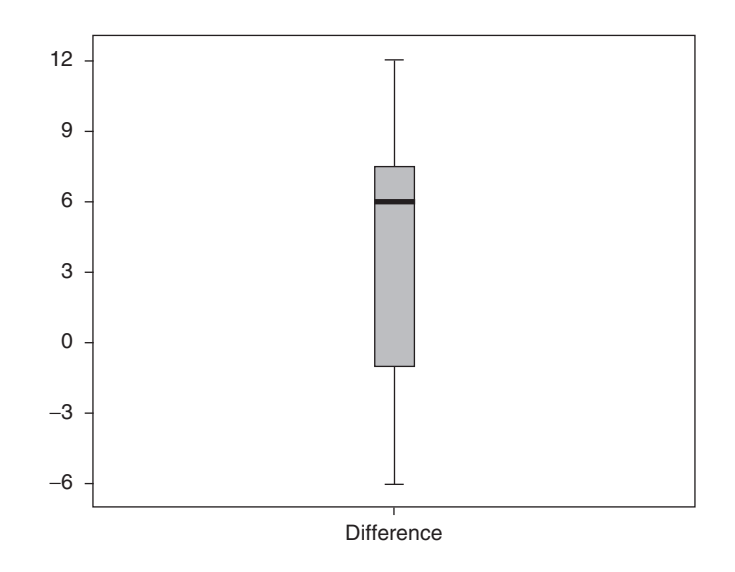

Figure 3.7 Boxplot of the Differences for EXAMPLE 3.4

In this output, it can be seen that the sample mean of the difference scores is 3.533, with a standard deviation of the differences given by 5.330. The calculated *t-*statistic (with 14 *df*) is given by 2.567, which has a *p*-value of 0.022. When interpreting these results, you should notice that the mean of the "*before minus after*" differences is positive, which is supportive of the alternative hypothesis that  $\mu_d > 0$ . Since this experiment from its inception was only interested in detecting a weight loss, it can be viewed as a one-sided test. Thus, for a one-sided hypothesis test, the reported *p*-value should be one-half of the *p*-value given in the computer output (i.e.,  $p = 0.011$ ). That is, at the  $\alpha$  = .05 level, we reject  $H_0$  and conclude that the diet is effective. The output also includes a 95% confidence interval on the mean difference. It should be noted that this confidence interval is a two-sided confidence interval. In this case, the fact that the confidence interval (0.58, 6.49) contains only positive values suggests that  $\mu_d > 0$  (i.e., that the diet is effective).

## *Reporting the Results for EXAMPLE 3.4: Paired t-Test*

The following sample write-ups illustrate how you might report this paired *t*-test in publication format.

## Narrative for the Methods Section

"A paired *t-*test was performed to ascertain whether the diet was effective."

Narrative for the Results Section

"There is evidence that the mean weight loss is positive, that is, that the diet is effective in producing weight loss,  $t(14) = 2.567$ , one-tailed  $p = 0.01$ ."

Or, more completely,

03-Elliott-4987.qxd 7/18/2006

"The mean weight loss ( $M = 3.53$ ,  $SD = 5.33$ ,  $N = 15$ ) was significantly greater than zero,  $t(14) = 2.567$ , one-tailed  $p = 0.01$ , providing evidence that the diet is effective in producing weight loss."

#### *SPSS Step-by Step. EXAMPLE 3.4: Paired t-Test*

It should be noted that SPSS can be used to perform a paired *t*-test in two different ways.

Using the Data Pairs

1. Open the data set DIET.SAV and select **Analyze/Compare Means/ Paired-Samples T Test. . . .**

- 74——Statistical Analysis Quick Reference Guidebook
	- 2. Select the two variables for which you want the difference to be taken. In this case, click on *Before* and *After* and select them as the paired variables (click on right arrow). The difference "*Before – After*" is used in the analysis.
	- 3. Click OK, and Table 3.6 is displayed.

*Programming Notes.* It should be noted that the default order of the difference (i.e., in this case, "*Before – After*") is determined by the order in which the variables are entered into the database. That is, using the paired *t*-test option and the data in the data set DIET.SAV, SPSS will by default calculate the difference "*Before – After.*" Calculation of the difference "*After – Before*" can be obtained by directly calculating the difference and performing a one-sample *t*-test on the difference scores, as illustrated in the next example.

#### Using the Difference Scores

The same results as those obtained in Table 3.6 can be obtained by directly computing the "before – after" differences and performing a onesample *t*-test on the differences. (See the section "Creating a New Variable Using Computation" in Appendix A.) After creating a new variable named *difference,* a one-sample test will produce the output shown in Table 3.7.

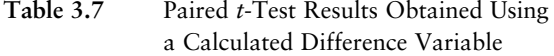

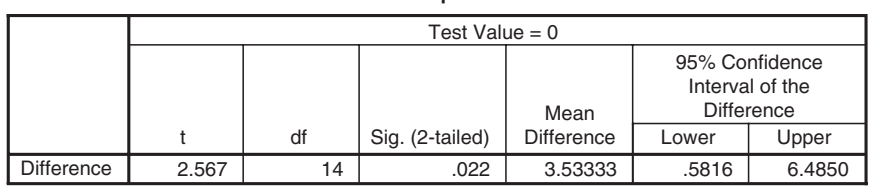

**One-Sample Test**

The reported difference is 3.53333 (and the *p*-value for the test is  $p =$ 0.022). These results are consistent with those obtained earlier. If it were desirable, you could have calculated the differences using the formula "after – before." In this case, the mean difference would be –3.53 and the *t*-value would be –2.567, but the *p*-value would remain the same.

*SPSS Step-by-Step. EXAMPLE 3.4: Paired t-Test Using Difference Scores*

To perform the one-sample *t*-test on the new variable called *difference* that exists in the data set DIET\_WITH\_DIFFERENCE.SAV, follow these steps:

- 1. Open the data set DIET\_WITH\_DIFFERNCE.SAV and select **Analyze/ Compare Means/One-Sample T Test. . . .**
- 2. Select *Difference* as the test variable and specify 0 as the test value.
- 3. Click OK, and Table 3.7 is displayed.
- 4. To display the boxplot of the difference scores in Figure 3.7, select **Analyze/Descriptive Statistics/Explore,** add *Difference* to the Dependent List, click on the Plots radio button at the bottom left of the dialog box, and click OK.

## **Summary**

The *t*-test is one of the most widely used statistical procedures. It comes in three basic varieties: the single-sample *t*-test, the two-sample *t*-test, and the paired *t*-test. This chapter presents a concise, but not exhaustive, description of how to perform, interpret, and report the results of *t*-tests.

# **References**

- Moore, D., & McCabe, G. (2006). *Introduction to the practice of statistics* (4th ed.). New York: Freeman.
- Posten, H. O. (1978). The robustness of the two-sample *t*-test over the Pearson system. *Journal of Statistical Computation and Simulation, 6,* 195–311.
- Watkins, A., Scheaffer, R., & Cobb, G. (2004). *Statistics in action: Understanding a world of data.* Emeryville, CA: Key College Publishing.

 $\overline{\varphi}$ 

 $\overline{\mathcal{A}}$